Po ogłoszeniu wyników kwalifikacji rodzice/opiekunowie **dzieci zakwalifikowanych** będą mogli złożyć **potwierdzenie woli przyjęcia elektronicznie**. W tym celu należy zalogować się na konto, następnie przy wniosku dziecka zakwalifikowanego kliknąć przycisk **Wybierz akcję** (Rysunek nr 1).

| Moje konto                                      |                                                                        |                     |                                             |             |                   |                            |
|-------------------------------------------------|------------------------------------------------------------------------|---------------------|---------------------------------------------|-------------|-------------------|----------------------------|
| Wynik rekrutacji                                |                                                                        |                     |                                             |             |                   |                            |
|                                                 |                                                                        |                     |                                             |             | Wyloguj           | Usuń konto                 |
|                                                 |                                                                        |                     |                                             | Zmień hasło |                   |                            |
| Jan Kandydat<br>Podanie                         | Data utworzenia                                                        | Data złożenia       | <b>Status</b>                               |             |                   |                            |
| $\frac{1}{2}$<br>Pobierz podanie                | 2020-03-16 22:30:11                                                    | 2020-03-16 22:30:11 | Zakwalifikowany w rekrutacji<br>podstawowej |             |                   | Wybierz akcję v            |
| Preferencje                                     |                                                                        |                     |                                             | Punktacja   | Punkty            |                            |
| 1. Przedszkole nr 1 im. Akademia Króla Stasia - |                                                                        |                     | Zakwalifikowany IC                          | kandydata   | różnicujące<br>30 | <b>Minimum</b><br>punktowe |
|                                                 | 2. Przedszkole nr 2 w Zespole Szkolno - Przedszkolnym nr 1 w Rawiczu - |                     | Niezakwalifikowany                          |             | 50                |                            |

**Rysunek nr 1**

W kolejnym kroku należy wybrać opcję **Potwierdź przyjęcie** (Rysunek nr 2).

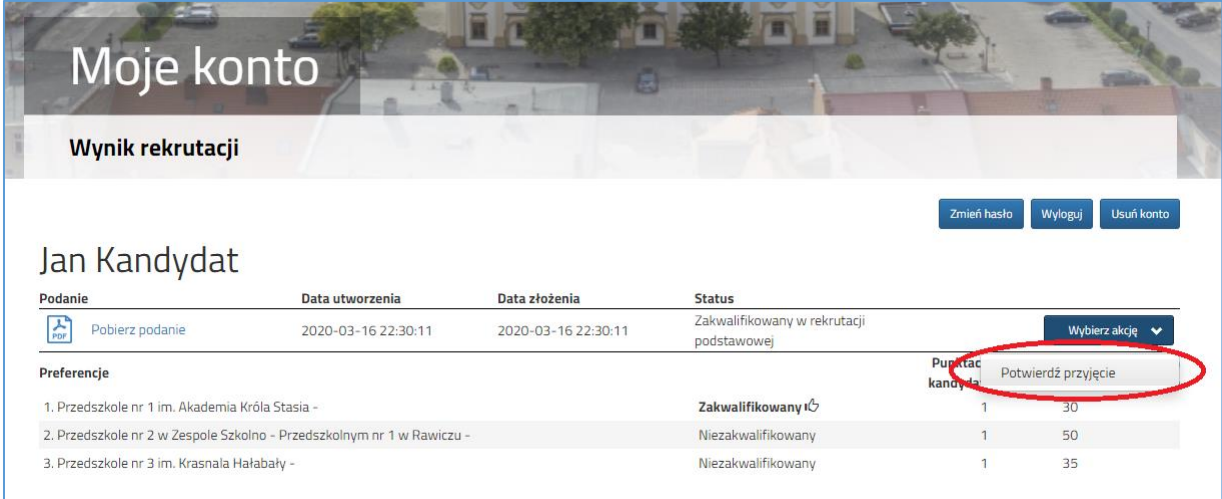

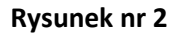

Po potwierdzeniu przyjęcia dziecko zostanie **przyjęte do przedszkola/szkoły** (Rysunek nr 3).

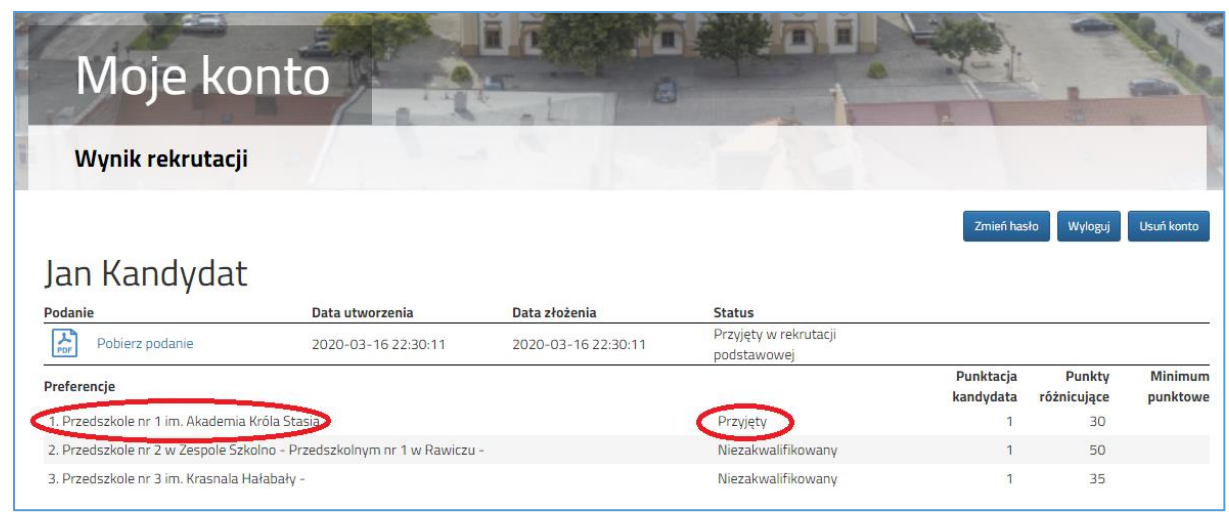

**Rysunek nr 3**

Wycofanie przyjęcia może wykonać tylko przedszkole/szkoła, do którego/ej zostało przyjęte dziecko.